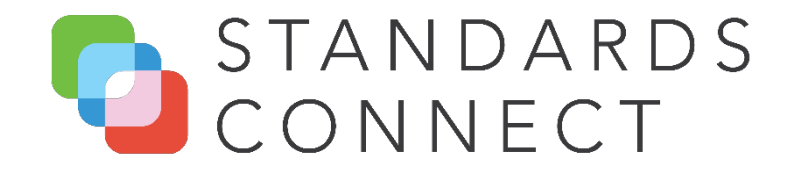

## **Quick Start Guide**

Standards Connect is an online standards management solution from ANSI. We created this guide to help you minimize your learning curve.

## **How to get started with Standards Connect Sign in to Standards Connect**

A customized link that is unique to each Standards Connect account is sent to you to enable your users to register. After filling in the User Registration form, Communication Preferences and accepting the Privacy Policy and Terms of Use, clicking the Register button will submit your information and you will be automatically logged into your Company's account. After registration is completed, users can return to Standards Connect at any time by going to the following link [https://asc.ansi.org](https://asc.ansi.org/) and logging in with the credentials they created during the registration process.

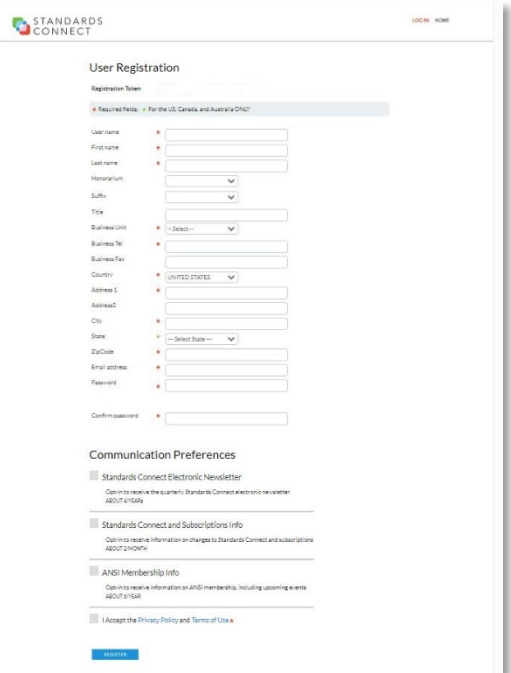

Work whenever and wherever you want. By signing in to Standards [Connect, you can safely and securely get to your standards from](https://asc.ansi.org/)  anywhere.

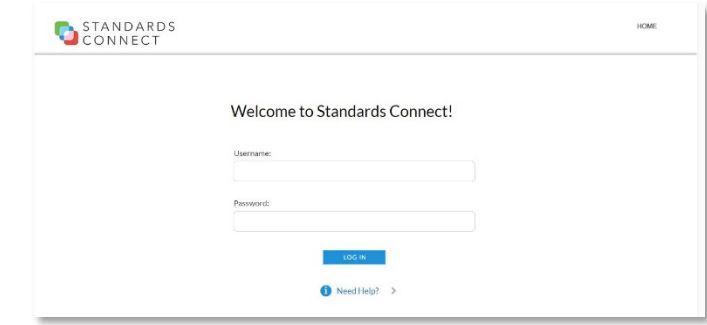

After you sign in, you can start utilizing Standards Connect. You can change your password, update your communication preferences by selecting the My Profile button.

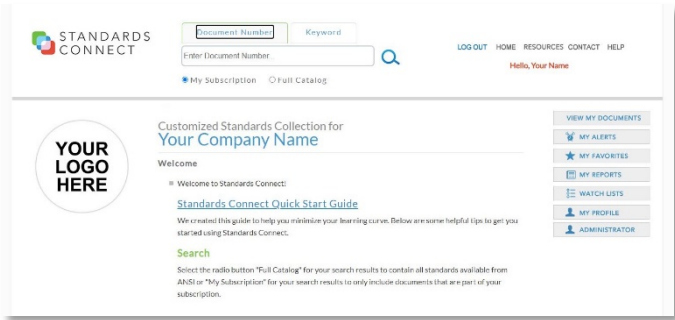

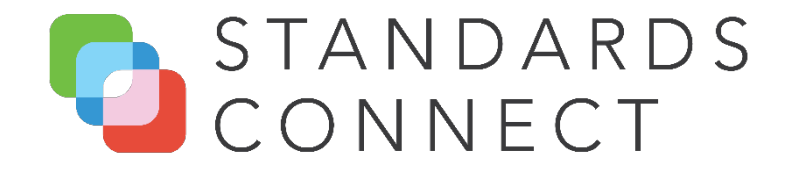

## **Home Page**

The first thing you'll see when you open Standards Connect is the Home page. But don't stop there. Look a little closer and you will see many tools that simplify searching, monitoring, collaborating, purchasing, and accessing standards.

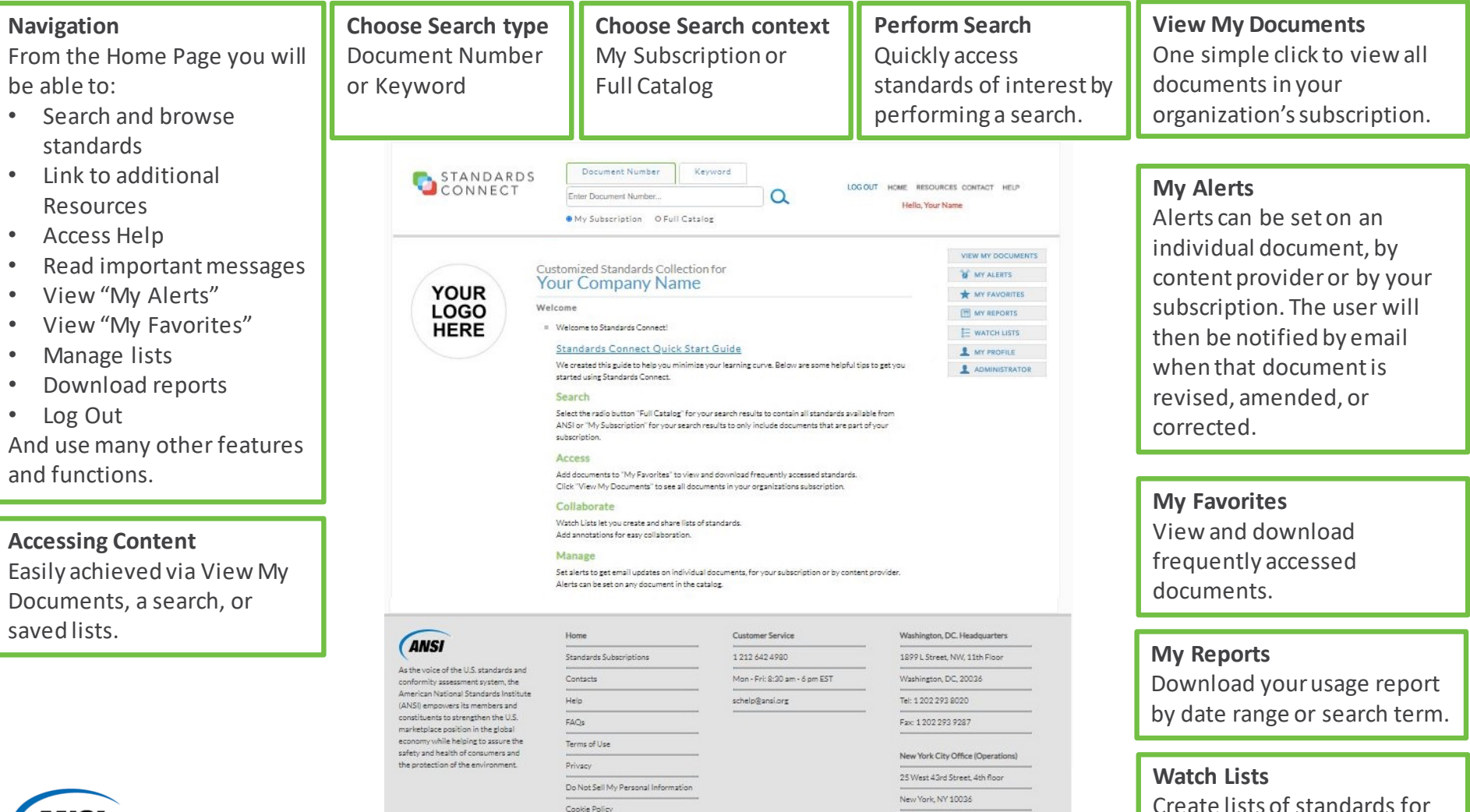

Tel: 1 212 642 4900 Fax: 12123980023

Cookie Policy

you or your team.

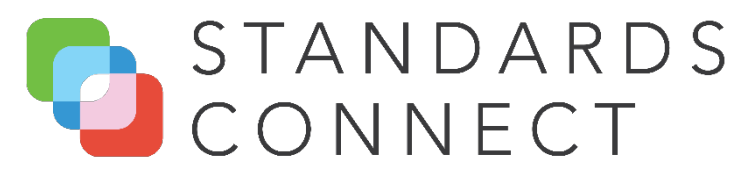

## **Tools**

ANSI

The search results and record detail pages have been enhanced to provide you with more information to quickly access the content you need.

 $for$ 

### **Search Results Display**

The documents that meet the search criteria are displayed with valuable detail and navigation options.

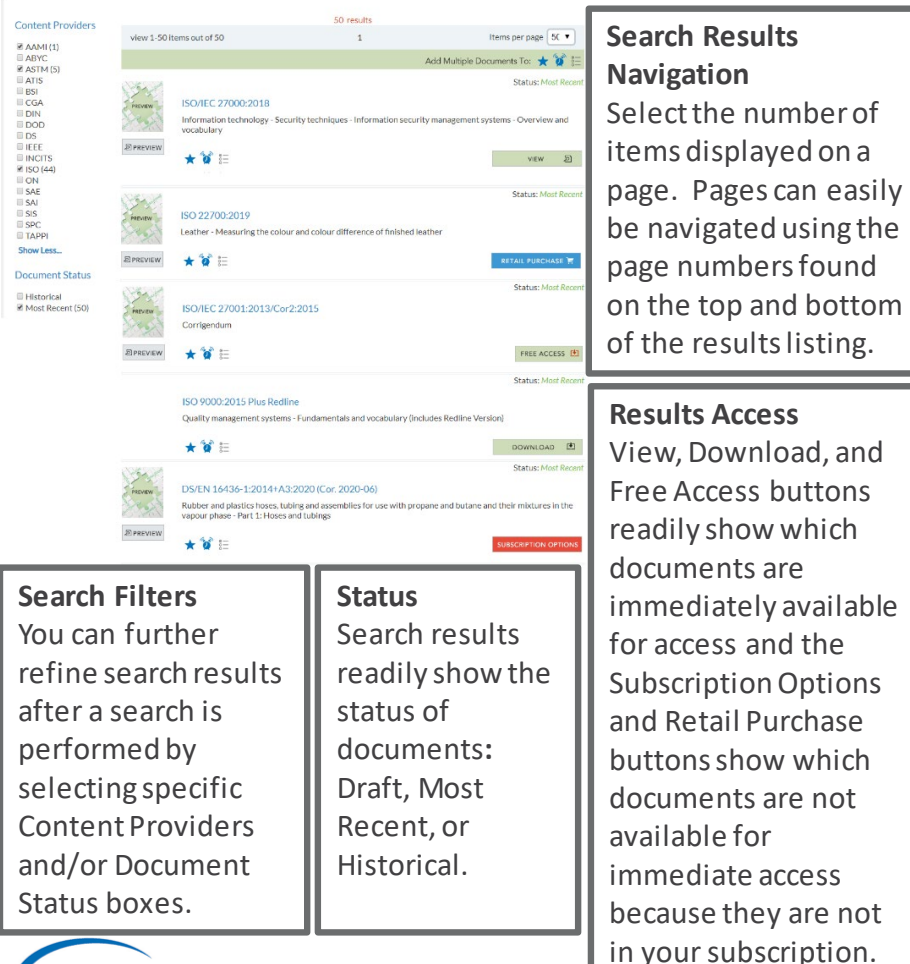

#### **View Record Details**

Clicking the Document Number link from the search results provides additional information regarding the document including:

- Description  **Revisions**
- Related Documents Permalink

**Related Documents** 

Most Pecent

English

# Permalink

PDF

Danish Standards

ISO 26262-9:2018 (Identical)

And additional valuable information.

#### Record Details

 $\boxtimes$ 

Description

Status:

Size:

DRM:

Language

Page Count:

**Description** Clicking the Records Details Description tab provides the standard's

general

abstract and other

information about the document.

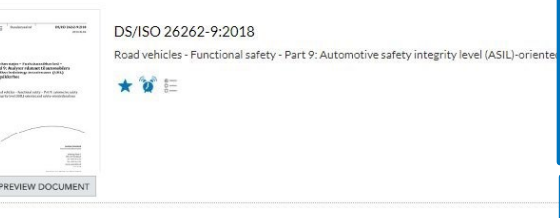

Revisions

Committee

Publisher:

Adoption of:

This document is intended to be applied to safety-related systems that include one or more electrical and/or elec and that are installed in series production road vehicles, excluding moneds. This document does not address u

Date: File Type:

> **Related Documents** Clicking the Records Details Related Documents tab provides links to the standard's referenced standards if available.

#### **Preview Document**  Clicking Preview Document provides

access to a preview of the document.

#### **Permalink**

Clicking the Records Detail Permalink tab allows you to generate a link to the most current version of the standard. This link can be copied and pasted in internal documentation.

#### **Revisions**

Clicking the Records Details Revision tab provides links to the standard's previous and post versions if applicable.

# STANDARDS CONNECT

## **Standards Connect Viewer**

The Standards Connect Viewer has been added to provide you with the ability to quickly view the content you need in a consistent manner. You can view multiple documents at once. Clicking on the View button from the search results or records detail page will open up a new tab in the browser.

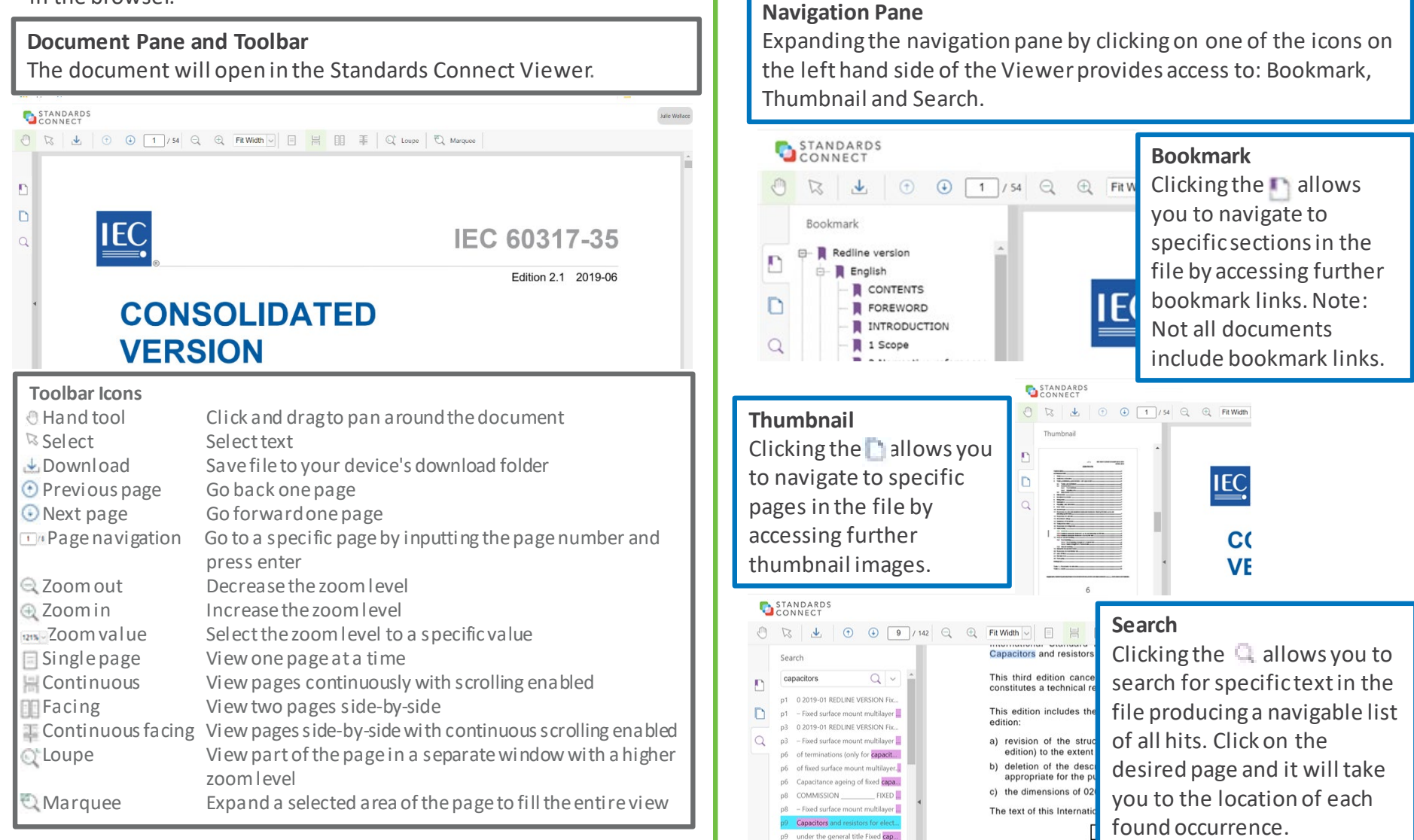

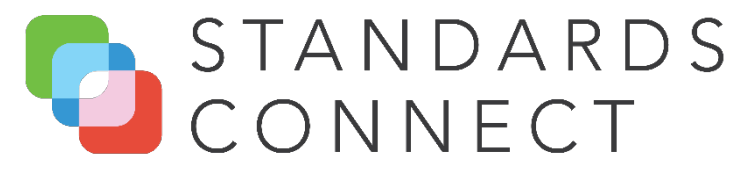

## **System Requirements**

**Internet** – An internet connection is required to register and access Standards Connect

**Browser** – Standards Connect is tested against and supports the following desktop browsers:

Microsoft Windows 10

- Google Chrome (latest stable version)
- Firefox (latest stable version)

#### MacOS 10.12 and newer

- Google Chrome (latest stable version)
- Safari (latest stable version)

For best results, use the latest version of [Google Chrome.](https://www.google.com/chrome/)

#### Notes regarding Internet Explorer

Internet Explorer is not a supported browser and is not recommended to be used to access Standards Connect. Less than optimal performance and errors should be expected including standards not opening in the Standards Connect document viewer.

#### **Required Tools** –

- [Acrobat Reader –](https://get.adobe.com/reader/) To access documents downloaded to your personal device
- [FileOpen plugin –](https://plugin.fileopen.com/) A free plugin that must be installed in order to open Digital Rights Management (DRM) protected files that have been downloaded to your personal device. When logged into Standards Connect and viewing files using the Standards Connect Document Viewer, the installation of the FileOpen plugin is not required.

## **Contacts**

**For customer service support:** E-mail us: [SCHelp@ANSI.org](mailto:SCHelp@ansi.org) Speak with a customer service representative: 212 642 4980

#### **For sales inquiries regarding subscriptions, contact the following:**

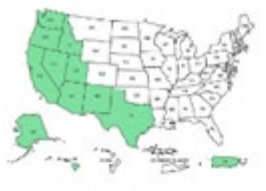

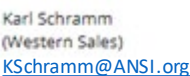

212 642 8911

U.S.: AK, AZ, CA, HI, ID, NM, NV, OR, TX, UT, WA, Puerto Rico. Canada: AB, BC, NT, SK, YT Central & South America: ALL Mexico: ALL Caribbean: ALL

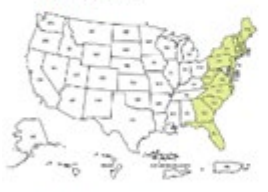

Hank Buczynski (Eastern Sales) [HBuczynski@ANSI.org](mailto:HBuczynski@ansi.org) [DHasler@ANSI.org](mailto:DHasler@ansi.org)

212 642 4942

U.S.: CT, DC, DE, FL, GA, MA, ME, MD, NC, NH, NJ, NY, PA, RJ, SC, VA, VT. WV Canada: NB, NL, PE Europe: ALL Asia: MIDDLE EAST Africa: ALL

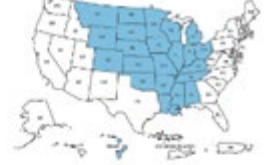

Anthony Reynoso (Central Sales) [AReynoso@ANSI.org](mailto:AReynoso@ansi.org)

212 642 4883

U.S.: AL, AR, CO, IL, IN, IA, KS, KY, LA, MI, MN, MS, MO, MT, NE, ND, OH, OK SD. TN, WL WY, Guam, US Samoa Canada: MB, ON, OC Asia: SOUTH, PACIRIC

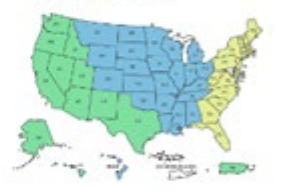

Diana Cruz-Hasler (Renewals Only)

212 642 4933

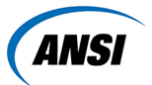